## **Erstellung von Visitenkarten 4.45**

**Vorüberlegungen**

## **Kompetenzen und Unterrichtsinhalte:**

- *Die Schüler wenden in der Partnerarbeit bereits erlernte Gesprächs- und Verhaltensregeln an.*
- *Sie schulen ihre Gesprächsfertigkeiten bei der Diskussion und Koordination in der Gruppe sowie beim Vortrag ihrer Arbeitsergebnisse.*
- *Sie lernen selbstständig Entscheidungen zu treffen und diese fundiert zu begründen.*
- *Sie vertiefen ihre Kenntnisse zur Arbeit mit der Tabelle in der Textverarbeitung bei der Erstellung von Visitenkarten.*

## **Anmerkungen zum Thema (Sachanalyse):**

Visitenkarten tauscht man im **Berufsleben** (z.B. auf Messen oder Konferenzen) hauptsächlich beim Erstkontakt zwischen möglichen Geschäftspartnern aus. Die diskrete Mitteilung zur eigenen Position im Unternehmen, der Behörde oder dem Verein steht dabei im Vordergrund.

Visitenkarten enthalten immer den Namen, die Adresse und die Telefonnummer der betreffenden Person, eher selten ein Foto. Auf **geschäftlichen Visitenkarten** sind auch Unternehmensname und Titel sowie das Firmenlogo und die Funktion der Person, welche die Karte überreicht, abgedruckt. Die Rückseite kann beispielsweise eine Anfahrtsskizze, enthalten.

In Einzelfällen werden Visitenkarten auch mit Slogans als Mittel beruflicher Eigenwerbung ergänzt. Von einer marktschreierischen Gestaltung ist abzuraten, da diese als zu aufdringlich und unseriös empfunden wird.

Aufbewahrt und gesammelt werden Visitenkarten in speziellen Mappen oder im Geldbeutel in den für EC-Karten vorgesehenen Fächern, was Einfluss auf die Gestaltung der Größe hat. Im Zeitalter des Computers wird es immer üblicher, die Karten einzuscannen, um die Kontaktdaten der betreffenden Person gleich im Computer abrufbar zu haben. arten tauscht man im **Berufsleben** (z.B. auf Messen oder Konferenzen) hauplat<br>akt zwischen möglichen Geschäftspartnern aus. Die diskrete Mitteilung zur eig<br>arten enthalten immer den Namen, die Adresse und die Telefonnummer

In kleinen Stückzahlen (für neue Mitarbeiter oder für den privaten Bereich) werden Visitenkarten oft mit handelsüblichen Farbdruckern hergestellt. Für den beruflichen Einsatz bieten Druckereien im Offsetdruckverfahren ihre Dienste zur Herstellung an. Die klassische Visitenkarte wird auf **Karton** (z.B. Diplomatenkarton oder Elfenbeinkarton) gedruckt.

Günstige Online-Druckereien bieten aber meist nur einfachen Naturpapierkarton (Stärke von 150 bis 300 g/m<sup>2</sup> ) oder mattes Bilderdruckpapier an – diese Materialien sind für den privaten Druck vollkommen ausreichend. Wer Visitenkarten bei **Online-Druckereien** selbst bestellen möchte, muss druckfähige Dateien, in der Regel als PDF-Datei, nach Vorgabe der Druckerei erstellen. Diese kann dann per Upload bei der Bestellung an die Online-Druckerei hochgeladen werden.

Im Gegensatz zu Briefen und dem Layout von Briefbögen gibt es für Visitenkarten **keine DIN-Norm**. Visitenkarten haben kein standardisiertes Format, zum Zwecke des einfachen Transports und der zweckmäßigen Aufbewahrung hat sich jedoch die Scheckkartengröße (Breite: 85,6 mm, Höhe: 54 mm) eingebürgert.

## **Etikettendruck zur Verwendung von Vordrucken auf Karton mit oder ohne Perforation – MS Word**

Werden **vorgefertigte Visitenkarten** mit oder ohne Perforation aus Karton zum Aufdrucken verwendet, so führt der einfachste Weg, in Microsoft Word Visitenkarten zu erstellen, über den Word-

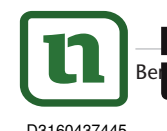

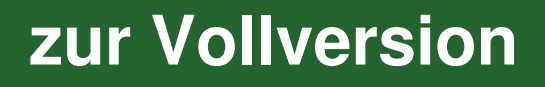

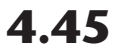

## **Vorüberlegungen**

Etiketten-Druck. Legen Sie hierzu ein neues leeres Dokument an. In der Registerkarte *Sendungen* fi nden Sie in der ersten Gruppe *Erstellen* den Befehl *Etiketten*. Aktiviert man diesen, so öffnet sich das Dialogfenster *Umschläge und Etiketten*. Auf der Registerkarte *Etiketten* ist die Option *Eine Seite dessel*ben Etiketts zu finden. Diese muss aktiv sein, damit Word eine Seite mit Visitenkarten erstellen kann.

Sehr beliebt sind die vorgefertigten Bögen der Firmen Avery, Zweckform, Sigel und Herma. Word kennt viele der Formate dieser Hersteller, deshalb können Sie diese über den Schalter *Optionen* auswählen. Die genaue Bezeichnung ist jeweils auf der Verpackung aufgedruckt. Alternativ kann man mit dem Schalter *Neues Etikett* ein eigenes Format erstellen.

Mit der Option *Eine Seite desselben Etiketts* kann die Schaltfläche Neues Dokument gewählt werden. Damit wird eine Seite mit der gewählten Anzahl an Visitenkarten erstellt. MS Word nutzt hierzu eine Tabelle – die Gitternetzlinien sind die Begrenzungen für die Perforation. Sind grafische Elemente oder Bilder gewünscht, so sind diese auf jeder Visitenkarte einzeln einzufügen.

## **Manuelles Erstellen einer Tabelle zum Visitenkartendruck auf Papier oder Karton – MS Word**

Aus dem in Word implementierten und in Möglichkeit 1 beschriebenen Etikettendruck, den Word mithilfe einer Tabelle umsetzt, ergibt sich die Möglichkeit, die Tabelle gleich nach **eigenen Wünschen** manuell zu erstellen. Hierbei entfällt der Umweg über das Register *Sendungen* und die Auswahl der Etiketten. Der Nutzer ist völlig frei in der Planung und Gestaltung seiner Visitenkarten.

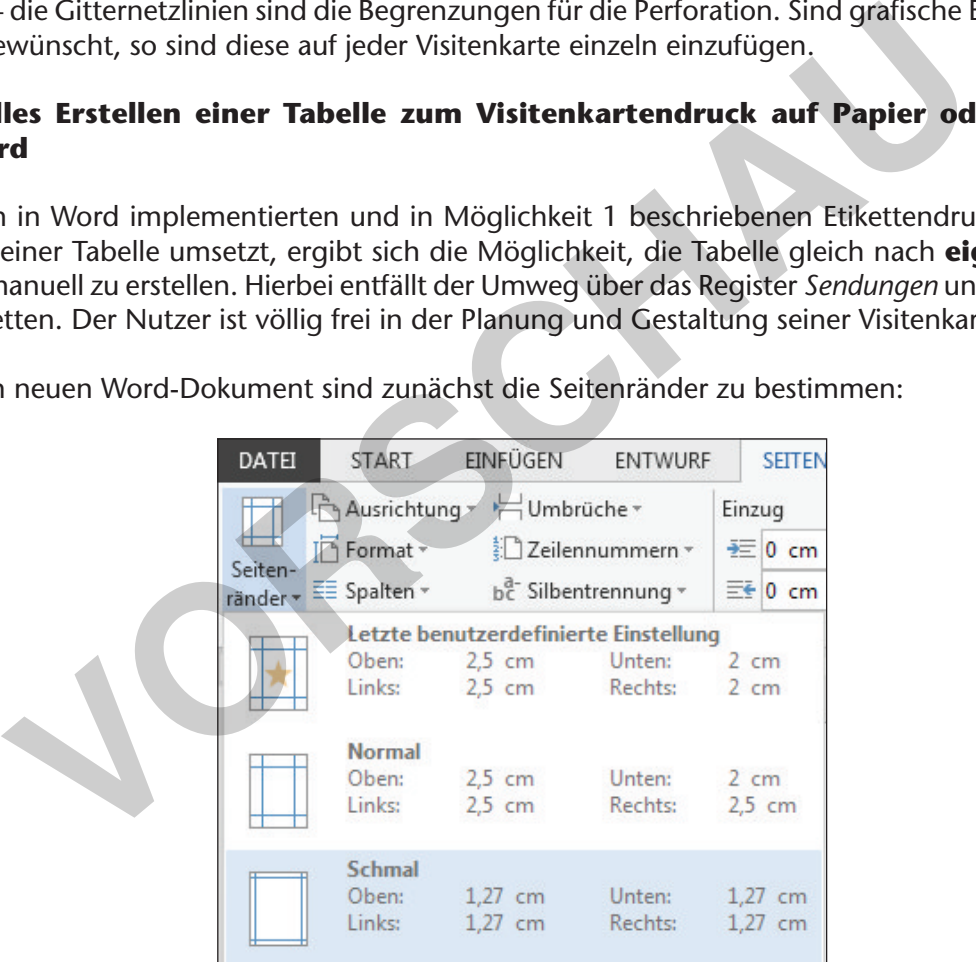

In einem neuen Word-Dokument sind zunächst die Seitenränder zu bestimmen:

Anschließend wird eine Tabelle (z.B. mit zwei Spalten und fünf Zeilen) eingefügt und die Zeilenhöhe sowie die Spaltenbreite werden bestimmt.

Einstellen der "genauen" Zeilenhöhe über das Kontextmenü:

- 1. Markieren Sie die Tabelle mit der linken Maustaste.
- 2. Rufen Sie mit der rechten Maustaste das Kontextmenü auf.
- 3. Wählen Sie den Menüpunkt *Tabelleneigenschaften* und dort das Register *Zeile.*
- 4. Defi nieren Sie die gewünschte *Zeilenhöhe* in cm und wählen Sie bei der Zeilenhöhe *Genau*.
- 5. Bestätigen Sie Ihre Einstellungen mit OK.

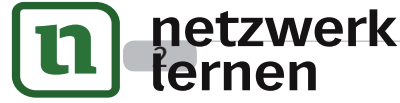

## **Vorüberlegungen**

### **Manuelles Erstellen einer Tabelle zum Visitenkartendruck auf Papier oder Karton mittels Online-Vorlagen – MS Word**

Über das Register *Datei* und den Menüpunkt *Neu* kann nach Eingabe des Suchbegriffs *Visitenkarten* auch nach einer Onlinevorlage gesucht und eine gewünschte Variante heruntergeladen werden. Die **vorgefertigten Visitenkarten** bestehen aus Tabellen in Kombination mit Textfeldern – die angegebenen Daten müssen nur noch für den eigenen Bedarf verändert werden.

## **Planung einer Unterrichtssequenz mittels Kompetenzerwerbsschema**

Mit der Einführung von Bildungsstandards soll Unterricht in überwiegendem Maße kompetenzorientiert stattfinden. Die **Kompetenzentwicklung** (siehe S. 6) wird im praktischen Beispiel durch die Diagonale repräsentiert, wobei der konkrete Verlauf gewissermaßen "ein Schlängeln" durch das Schema von Teilkompetenz zu Teilkompetenz verlangt. Die Erwartungen an die Schülerleistungen werden immer anspruchsvoller, verlangen also Erweiterung des Wissens und Fortschritte im Können.

Die Lehrkraft bestimmt die Wissenselemente auf der vertikalen Achse, die zur Vermittlung des Lerngegenstandes benötigt werden. Auf der horizontalen Achse werden die schüleraktiven Lerngelegenheiten, die sich zur Vermittlung des Wissenselementes anbieten, möglichst detailliert geplant und angeordnet (Situierung). Die Teilkompetenzen beziehen sich auf das jeweilige Wissenselement und führen im Laufe der Unterrichtseinheit zu der fachlichen Kompetenz. Darüber hinaus werden weitere **überfachliche Kompetenzen** angestrebt.

Die einzelnen Situationen/Lerngelegenheiten können von einer kurzen Übung bis zu einem längeren selbstständigen Problemlösungsprozess über eine ganze Unterrichtsstunde reichen. Entscheidend für die Konzeption eines erfolgreichen Kompetenzerwerbs im Unterricht ist der Fokus auf die **Performanzsituationen** (schüleraktive Lerngelegenheiten). Hier zeigt sich nämlich, inwieweit die Schüler die einzelnen Teilkompetenzen oder auch am Ende die Zielkompetenz tatsächlich erreicht haben. So werden die **neuen Wissenselemente** (W1 – W2) in möglichst knappen, prägnanten Instruktionen oder Prozessen gemeinsamer Erarbeitung vermittelt und führen in fünf Lerngelegenheiten zur möglichst selbstständigen Verwendung des Wissens. le repräsentiert, wobei der konkrete Verlauf gewissermaßen "ein Schlängel<br>von Teilkompetenz zu Teilkompetenz verlangt. Die Erwartungen an die Schlampet<br>immer anspruchsvoller, verlangen also Erweiterung des Wissens und Fort

In dieser Unterrichtseinheit werden die Unterrichtsschritte zur **schüleraktiven Lerngelegenheit S3** beschrieben.

## **Didaktisch-methodische Reflexionen:**

In der beschriebenen Unterrichtseinheit verfügen die Schüler bereits über grundlegende Kenntnisse im **Umgang mit Tabellen**. Sie können diese einfügen, Spalten und Zeilen nachträglich einfügen bzw. löschen sowie die Tabelle formatieren.

Die Lernenden erstellten in der beschriebenen Unterrichtseinheit die Visitenkarten für den Förderverein der Schule mit der in der Sachanalyse beschriebenen **Möglichkeit 2***.* Mit dieser Variante ist die **höchste Eigenaktivität** der Schüler in der Planung der Visitenkarten (z.B. Höhe und Breite selbstständig von mitgebrachten Karten abmessen) möglich. Auch die **Kreativität** der Lernenden kann mit dem manuellen Erstellen und Gestalten der Tabelle mehr gefördert werden. Im Unterricht wird MS Word 2013 als Software verwendet. Die Umsetzung ist auch mit anderen Office-Varianten jederzeit möglich.

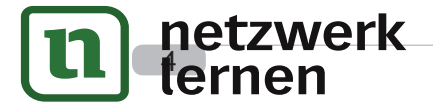

## **[zur Vollversion](https://www.netzwerk-lernen.de/Erstellung-von-Visitenkarten)**

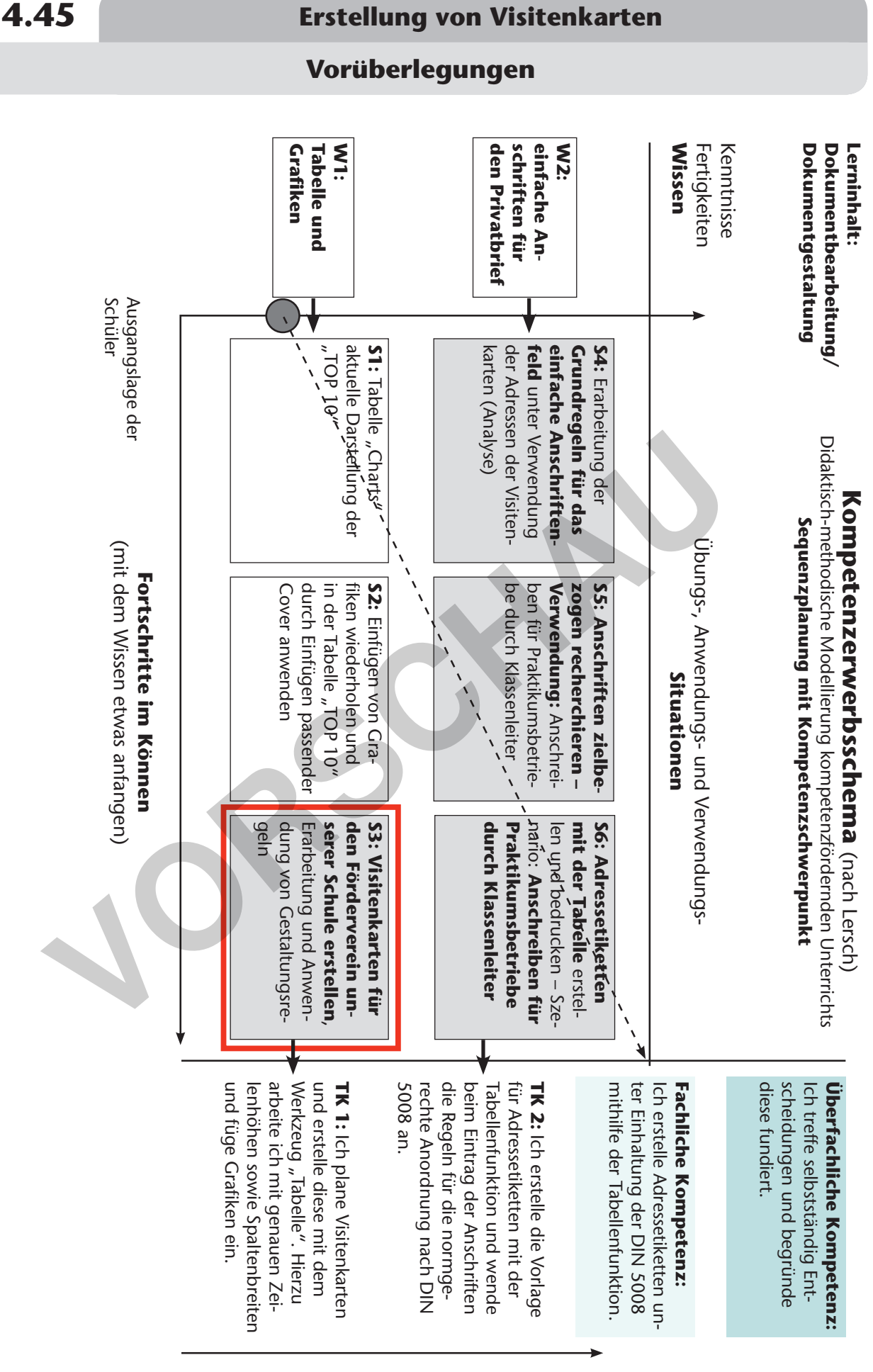

## eDidact - Arbeitsmaterialien Sekundarstufe

netzwerk<br>lêrnen

**[zur Vollversion](https://www.netzwerk-lernen.de/Erstellung-von-Visitenkarten)** 

**Erstellung von Visitenkarten 4.45**

**Unterrichtsplanung**

## **1. Schritt: Analysieren und Planen der Visitenkarten**

## **Kompetenzen und Unterrichtsinhalte:**

- *Die Schüler analysieren in Partnerarbeit teils mitgebrachte und teils vom Lehrer zur Verfügung gestellte Visitenkarten hinsichtlich der Gemeinsamkeiten in Bezug auf den Inhalt und die Gestaltung.*
- *Sie messen die Höhe und die Breite der Karten und überlegen, wie sie die Karten mit der Textverarbeitung selbst erstellen können.*
- *Sie skizzieren eine Visitenkarte für die Vorsitzende des Fördervereins unter Einbezug der gewonnenen Erkenntnisse.*

## **Einstieg:**

Die Lehrkraft erläutert den Schülern, dass der Förderverein der Schule dringend neue Mitglieder benötigt, und teilt das **Arbeitsblatt** (siehe **M 1**) aus. Sie lässt die Ausgangssituation vorlesen und bespricht die Aufgabenstellung mit den Schülern.

## **Tafelanschrift:**

*Wir erstellen Visitenkarten für den Förderverein unserer Schule*

## **Bearbeitung:**

In *Partnerarbeit* werden die *Arbeitsaufträge 1* und *2* (siehe **M 1**) bearbeitet, hierfür haben die Schüler 10 bis 15 Minuten Zeit.

Anschließend werden die gefundenen **Lösungen** (siehe **M 2**) von den Lernenden genannt. Jeder Schüler, der sich mit einer richtigen Lösung zu *Arbeitsauftrag 1* meldet, bekommt dabei die passende **Wortkarte** (siehe **M 3(1-3)**), um diese an der *Tafel* anzubringen. **Eg:**<br>
Intraft erläutert den Schülern, dass der Förderverein der Schule dringend neue<br>
der benötigt, und teilt das **Arbeitsblatt** (siehe **M 1)** aus. Sie lässt die Austruation vorlesen und bespricht die Aufgabenstellung mit

Danach werden die Karten im *Unterrichtsgespräch* erörtert und in der Reihenfolge geordnet. Die Lösungsvorschläge zu *Arbeitsauftrag 2* werden an der *rechten Tafelseite* notiert und die **Maße zur Visitenkarte** links ergänzt.

Die Schüler vergleichen abschließend die Ergebnisse zu den *Arbeitsaufträgen 1* und *2* und ergänzen gegebenenfalls ihre Aufgabenstellung.

Schnellere und leistungsstärkere Schüler messen mit Lineal oder Geodreieck die exakten Größen (Breite und Höhe) der vorliegenden Visitenkarten und notieren diese, um sie an der *Tafel* einzuzeichnen.

rientierung & Unterrichtsprojekte: Technik – Wirtschaft – Soziales, Ausga

## nik – Wirtschaft – Soziales, Ausger**, Zur Vollversion**

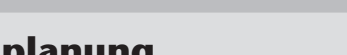

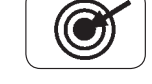

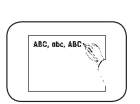

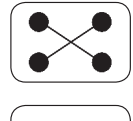

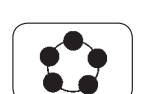

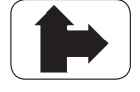

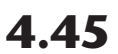

## **Erstellung von Visitenkarten 1988 4.45**

## **Texte und Materialien – MW 1**

## **Leittext**

## **Erstellen von Visitenkarten für die Vorstandschaft des Schulfördervereins**

Der Förderverein unserer Schule benötigt für seine Vorsitzende Visitenkarten zur Mitgliederwerbung. Die Vorstandschaft des Vereins hat deine Klasse mit der Planung und Herstellung dieser Visitenkarten betraut.

## **Arbeitsaufträge – Partnerarbeit:**

1. Schau dir die vorliegenden Visitenkarten mit deinem Partner genau an. Findet Gemeinsamkeiten (Inhalte sowie Reihenfolge der Inhalte) der Karten heraus.

2. Betrachte jetzt mit deinem Partner die Gestaltung der vorliegenden Visitenkarten. Welche Kriterien könnt ihr ableiten (z.B. Anordnung/Auswahl von Schrift, Farben, Bildern, Größe der Karten)?

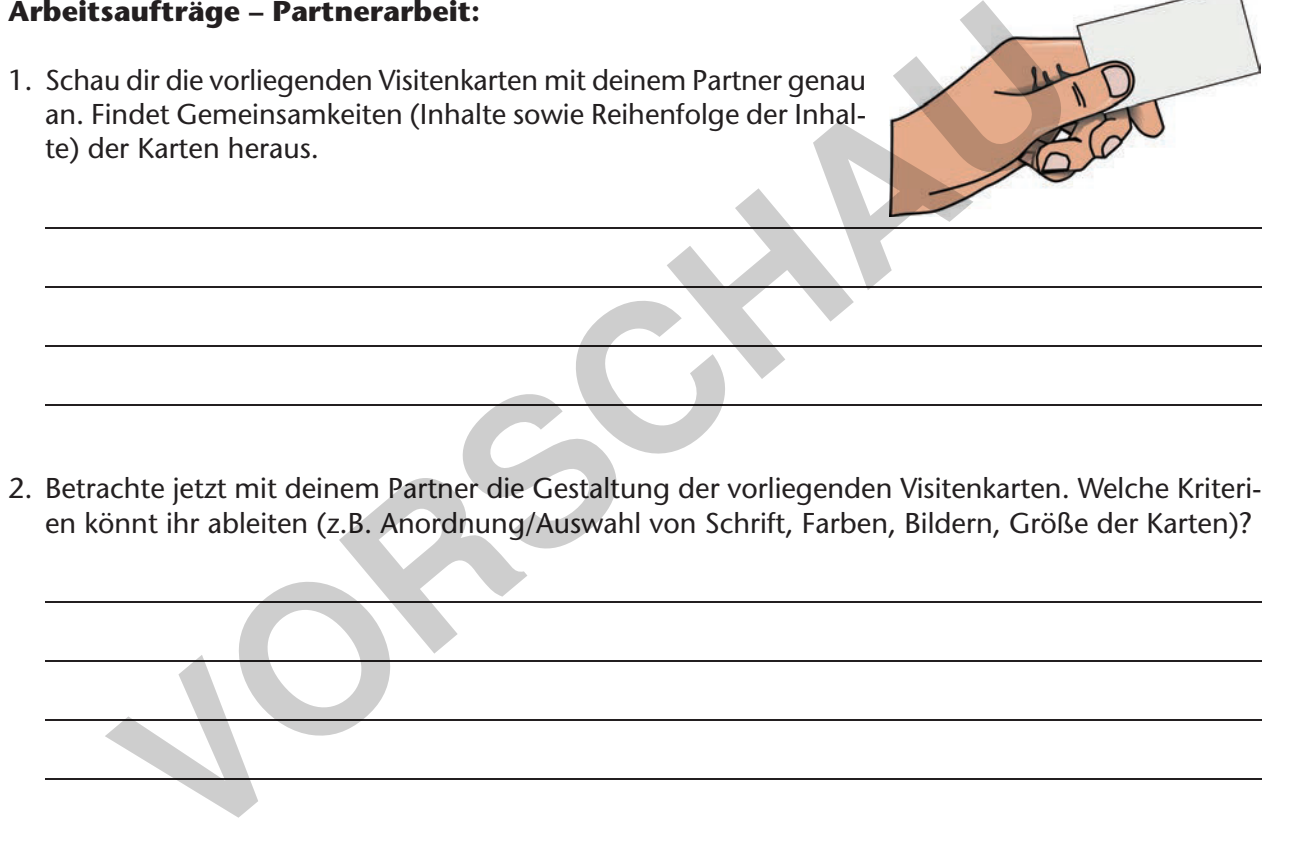

3. Fertige im Freiraum rechts oder auf der Rückseite eine Skizze als Vorschlag zur Herstellung einer Visitenkarte für die Vorsitzende des Fördervereins unserer Schule an. Übernimm hierzu die Daten (Name, Anschrift etc.) von der Tafel. Besprich deinen Vorschlag anschließend mit deinem Partner und mit deiner Lehrkraft.

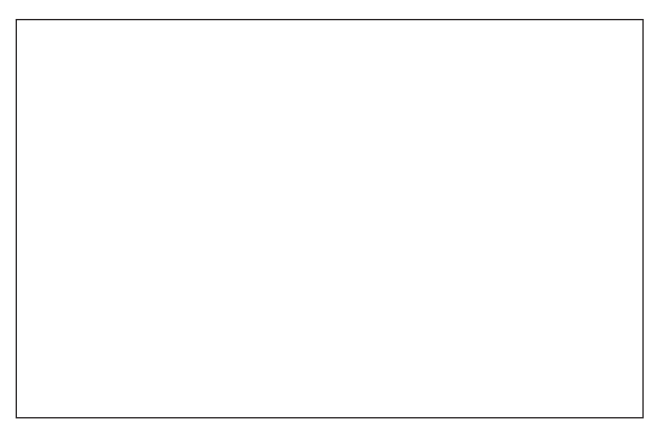

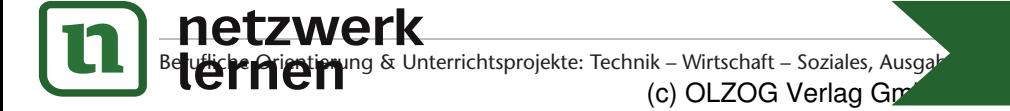

## ik – Wirtschaft – Soziales, Ausgal**d Museum Schaft Ausgald Seite 13 augustion**

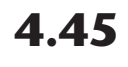

## **Texte und Materialien – MW 2**

## **Lösungsvorschläge zu MW 1**

## **Leittext**

## **Visitenkarten für die Vorstandschaft des Schulfördervereins erstellen**

Der Förderverein unserer Schule benötigt für seine Vorsitzende Visitenkarten zur Mitgliederwerbung. Die Vorstandschaft des Vereins hat deine Klasse mit der Planung und Herstellung dieser Visitenkarten betraut.

## **Arbeitsaufträge – Partnerarbeit:**

1. Schau dir die vorliegenden Visitenkarten mit deinem Partner genau an. Findet Gemeinsamkeiten (Inhalte sowie Reihenfolge der Inhalte) der Karten heraus. **Saufträge – Partnerarbeit:**<br>
u dir die vorliegenden Visitenkarten mit deinem Partner genau<br>
indet Gemeinsamkeiten (Inhalte sowie Reihenfolge der Inhalter Karten heraus.<br>
zulte in der entnommenen Reihenfolge:<br>
me der Firma

*Inhalte in der entnommenen Reihenfolge:* 

*Name der Firma, der Institution oder des Vereins,*

*Anschrift des Karteninhabers: Vorname, Name, Titel/Beruf, Straße, PLZ, Ort,*

*Telefon (Mobil, Festnetz), gegebenenfalls Telefax, E-Mail, Website*

2. Betrachte jetzt mit deinem Partner die Gestaltung der vorliegenden Visitenkarten. Welche Kriterien könnt ihr ableiten (z.B. Anordnung/Auswahl von Schrift, Farben, Bildern, Größe der Karten)?

*Text und Bild sind ausgewogen angeordnet, Schriftart und Schriftgröße sind gut lesbar.* 

*Schriftfarbe ist passend zum Logo des Betriebes bzw. des Vereins gewählt.* 

*Wichtige Elemente werden hervorgehoben.* 

*Karten haben ungefähr die Größe einer Scheckkarte (8,5 cm x 5,4 cm).*

3. Fertige im Freiraum unten oder auf der Rückseite eine Skizze als Vorschlag zur Herstellung einer Visitenkarte für die Vorsitzende des Fördervereins unserer Schule an. Übernimm hierzu die Daten (Name, Anschrift etc.) von der Tafel. Besprich deinen Vorschlag anschließend mit deinem Partner und mit deiner Lehrkraft.

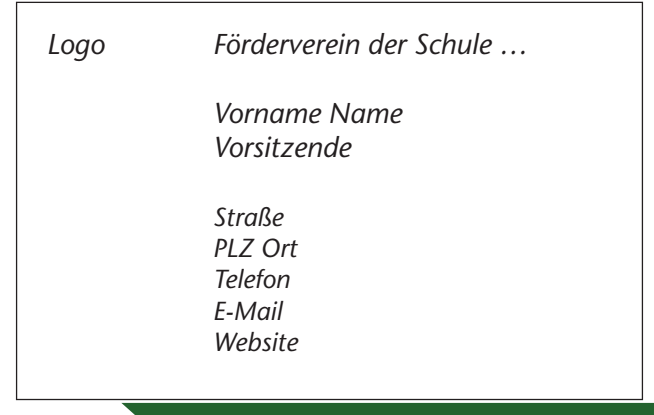

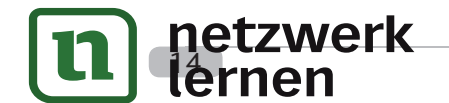

**[zur Vollversion](https://www.netzwerk-lernen.de/Erstellung-von-Visitenkarten)** 

**Erstellung von Visitenkarten 4.45**

**Texte und Materialien – M 3(3)**

## **E-Mail**

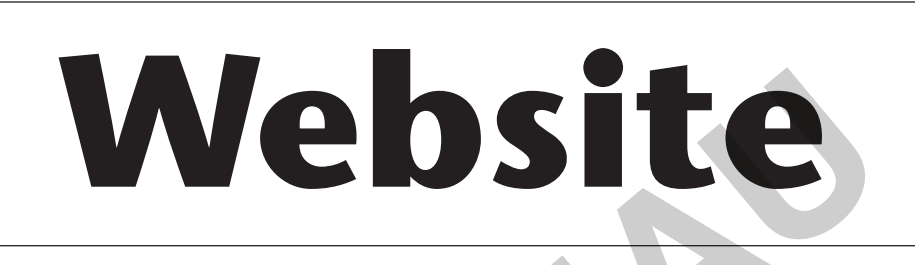

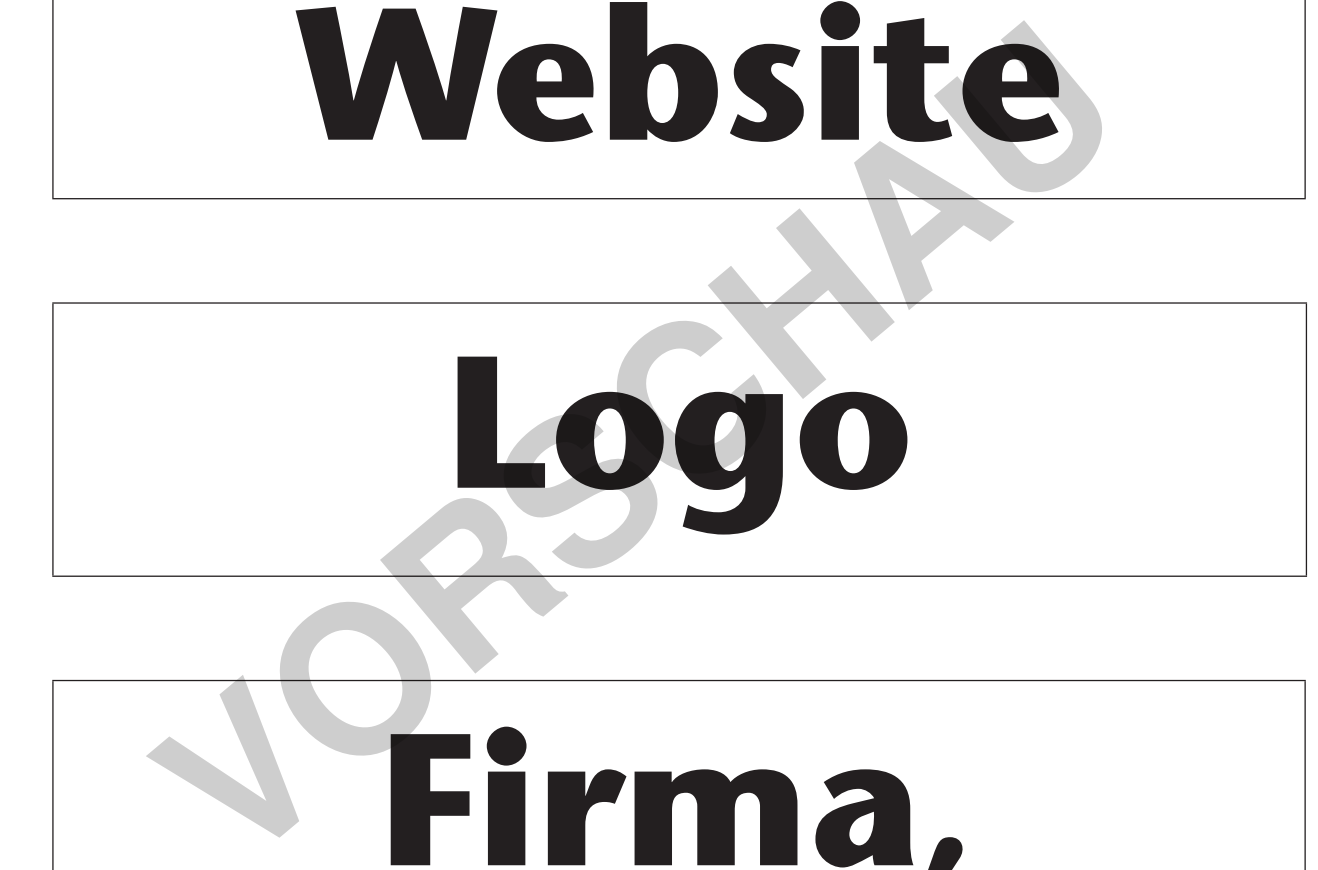

# **Firma, Verein, …**

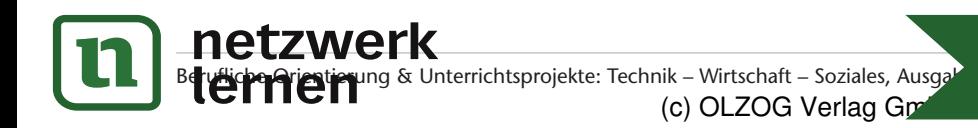

nik – Wirtschaft – Soziales, Ausga<sup>p</sup><br>(c) OLZOG Verlag Gm

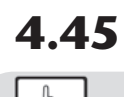

**Texte und Materialien – MW 6**

## **Lösungsvorschläge zu MW 5**

## **Wissenswertes zum Erstellen von Visitenkarten**

- 1. In eine Visitenkarte gehören mindestens folgende Angaben: *Vorname, Name, Titel/Beruf, Straße, PLZ, Ort, Telefon, E-Mail, Website*
- 2. Diese Gestaltungskriterien musst du beachten:

*Text und Bild ausgewogen anordnen, gut lesbare Schriftart auswählen.*

*Schriftgröße nicht zu klein wählen, farbige Schrift auf das Logo abstimmen.*

*Wichtiges hervorheben, Größe der Karte ca. im Scheckkartenformat wählen.*

3. Die Zeilenhöhe in der Tabelle kannst du "genau" festlegen. Bringe die Arbeitsschritte in die richtige Reihenfolge, indem du diese nummerierst.

 **Tipp:** Führe die Arbeitsschritte parallel im Textverarbeitungsprogramm noch einmal durch!

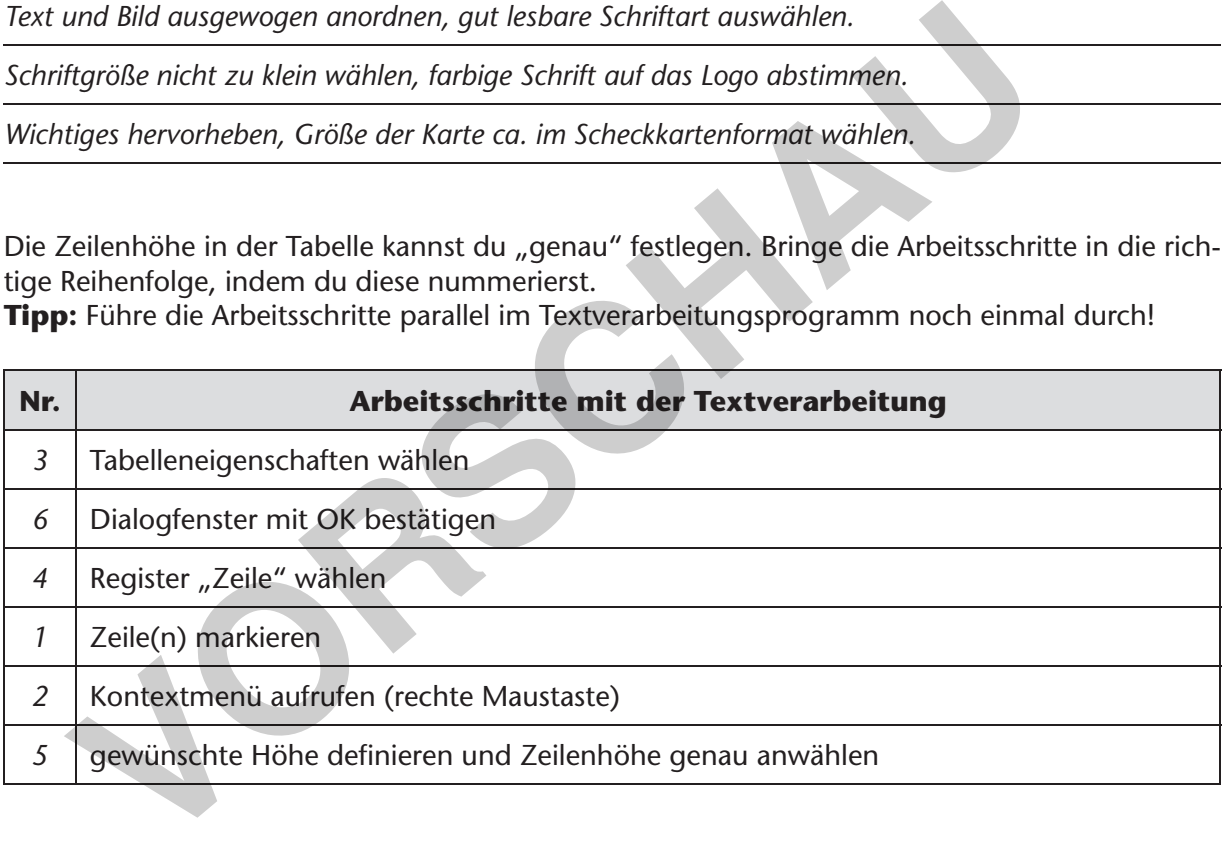

**[zur Vollversion](https://www.netzwerk-lernen.de/Erstellung-von-Visitenkarten)** 

4. Beschreibe die Arbeitsschritte, die zum Entfernen eines Hyperlinks nötig sind:

*Zuerst stelle ich den Cursor in das verlinkte Wort und rufe das Kontextmenü auf,*

*dann wähle ich dort den Befehl "Hyperlink entfernen".*

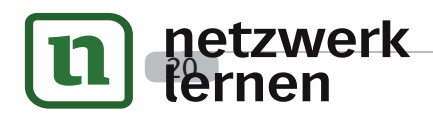